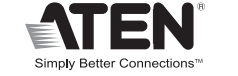

 $C \in FC$   $\overline{\mathbb{Z}}$ 

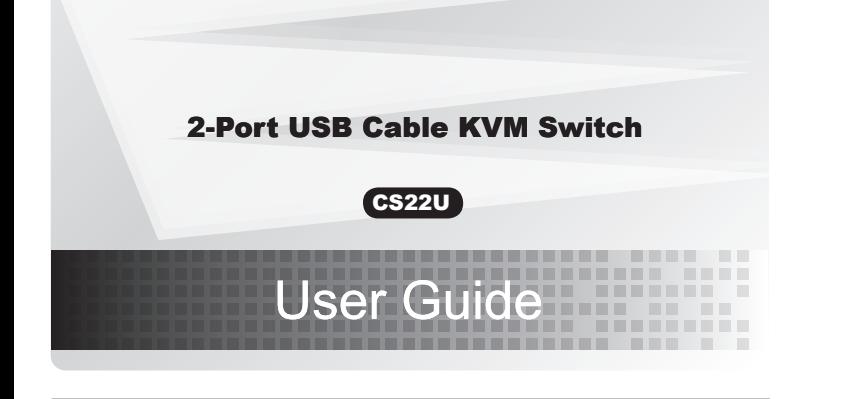

© Copyright 2010 ATEN® International Co., Ltd. ATEN and the ATEN logo are trademarks of ATEN International Co., Ltd. All rights reserved. All other rademarks are the property of their respective owners.

This product is RoHS compliant.

Part No.PAPE-1285-U03G Printing Date: 07/2010

### CS22U 2-Port USB Cable KVM Switch User Guide

# Requirements

### **Console**

- A VGA, SVGA, XGA, SXGA, or multisync monitor capable of the highest resolution you will using in the installation
- A USB Keyboard
- A USB Mouse

### **Computers**

- The following must be installed on each computer that is connected to the system:
- A VGA, SVGA, XGA, SXGA, or Multisync video port
- USB Type A ports

# Hardware Review **O**

- **C Example 2 Hardware Installation C** 
	- Before beginning the installation procedure, ensure that all equipment to be connected is powered off.
	- To prevent damage to your installation, make sure that all devices are properly grounded.
	- 1. Plug your keyboard. Monitor, and mouse into their ports on the CS22U. The USB keyboard and USB mouse ports are labeled with an icon to distinguish them.
	- 2. Plug the USB and video connectors of the attached KVM cables into their respective ports on the computers you are installing.
	- 3. Position the Remote Switch within reach on your desktop.
	- 4. Turn on the power to the computers.

## **Specifications**

1. Console Monitor Port 2. Console USB Keyboard / Mouse Port 3. Port LEDs 4. KVM Cables 5. Remote Port Selector 6. USB Keyboard and Mouse Connectors 7. Video Connector

# **Package Contents**

• 1 CS22U 2-Port USB Cable KVM Switch with Remote Port Selector • 1 User Guide

**A**

**Hardware Review**

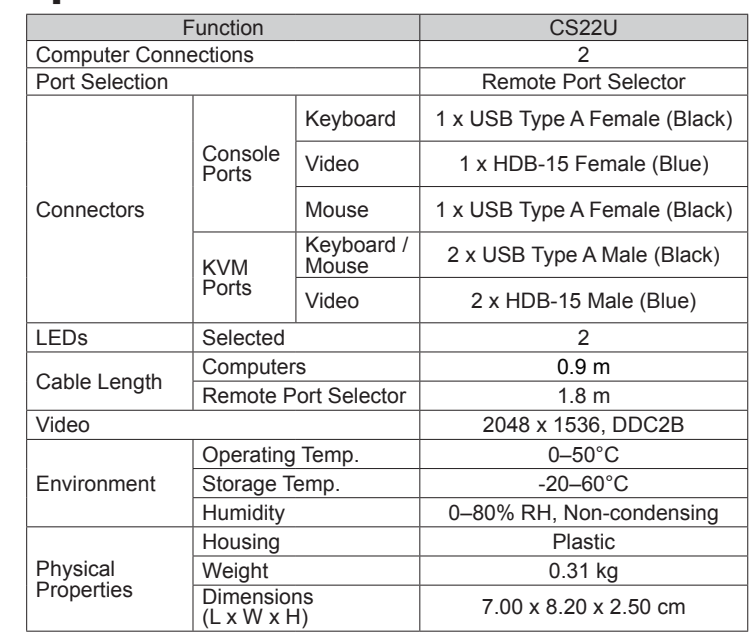

 $-207$ 

www.aten.com

CS22U Commutateur KVM à 2 ports avec câble USB Manuel d'utilisation

# **Configuration requise**

### **Console**

- Un moniteur VGA, SVGA, XGA, SXGA ou Multisync prenant en charge la plus haute résolution utilisée sur les ordinateurs de l'installation • Un clavier USB
- Une souris USB
- 

## Description du matériel O

1. Port moniteur de console 2. Port clavier/souris USB de console 3. Voyants des ports 4. Câbles KVM 5. sélecteur de port distant 6. Connecteur clavier/souris USB 7. Connecteur vidéo

## Installation du matériel <sup>O</sup>

• Avant de démarrer la procédure d'installation, assurez-vous que tous les périphériques à connecter sont éteints. • Afin d'éviter d'endommager votre installation, vérifiez que tous les périphériques sont correctement reliés à la terre.

1. Branchez le clavier, le moniteur et la souris sur les ports correspondants du CS22U. Les ports clavier et souris USB sont signalés par une icône spécifique qui permet de les distinguer facilement.

# **Spécifications techniques**

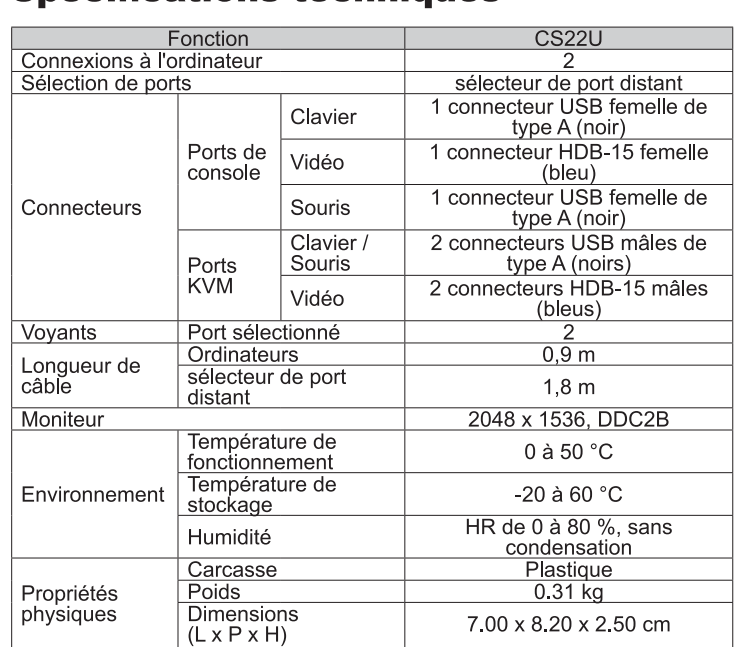

**1**

**2 3**

**4 5**

**6 7**

 $\lbrack \mathcal{C} \rbrack$  :

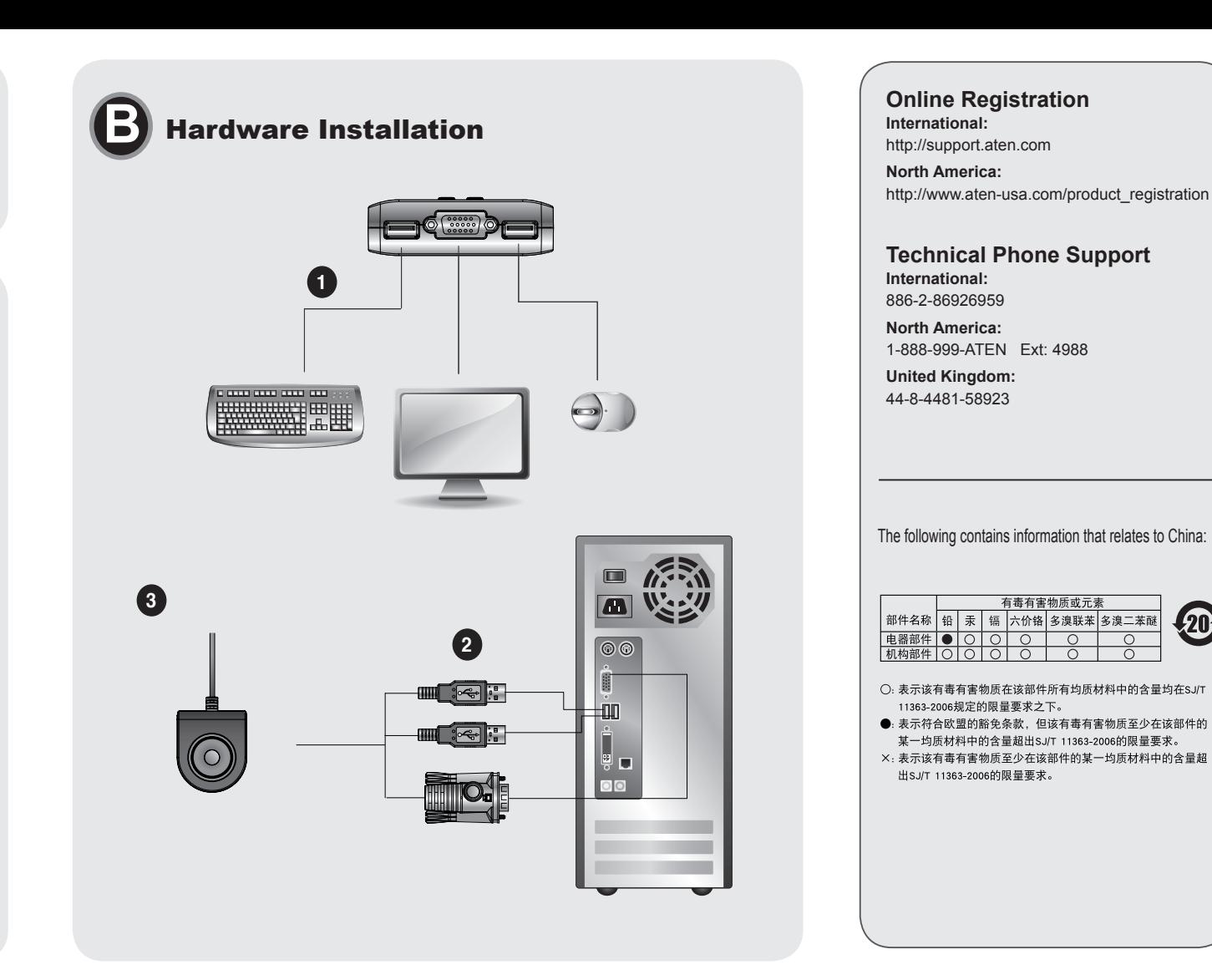

### **Ordinateurs**

Les composants suivants doivent être installés sur chaque ordinateur à connecter au système :

· Un port vidéo VGA, SVGA, XGA, SXGA ou Multisync

• Ports USB de type A

- 2. Reliez les connecteurs vidéo et USB des câbles KVM fournis aux ports correspondants des ordinateurs à installer.
- 3. Placez le commutateur distant sur votre bureau en respectant la portée de transmission.
- 4. Allumez les ordinateurs.

## CS22U USB-KVM-Kabelswitch mit 2 Ports Benutzerhandbuch

## Voraussetzungen

### **Konsole**

- · Ein VGA-, SVGA-, XGA -, SXGA- oder Multisync-Monitor, der in der Lage ist, die höchste Auflösung darzustellen, die Sie in der Installation verwenden möchten
- Eine USB-Tastatur
- Eine USB-Maus

## **Computer**

Auf den Computern, die mit dem System verbunden werden sollen, muss Folgendes installiert sein:

- · Eine VGA-, SVGA-, XGA-, SXGA- oder Multisync-Grafikkarte
- USB-Anschluss Typ A

# Hardwareübersicht @

## 1. Konsolmonitorport

2. USB-Konsol-Tastatur-/Mausanschluss 3. Port-LEDs 4. KVM-Kabel 5. Port-Auswahlschalter für Gegenstelle 6. USB-Tastatur-/Mausstecker 7. Stecker für Grafiksignal

# **Hardware installieren @**

- · Schalten Sie vor der Installation alle anzuschließenden Geräte aus.
- · Um eine Beschädigung Ihrer Geräte zu vermeiden, müssen alle Geräte ordnungsgemäß geerdet sein.
- 1. Verbinden Sie Tastatur, Maus und Monitor mit den entsprechenden Ports am CS22U. Die USB-Tastatur- und USB-Mausbuchsen sind mit einem Symbol gekennzeichnet.
- 2. Verbinden Sie die USB- und Grafikstecker des mitgelieferten KVM-Kabels mit den entsprechenden Ports der zu installierenden Computer.
- 3. Stellen Sie den Switch der Gegenstelle in Reichweite auf Ihren Schreibtisch.
- 4. Schalten Sie Ihre Computer ein.

# **Technische Daten**

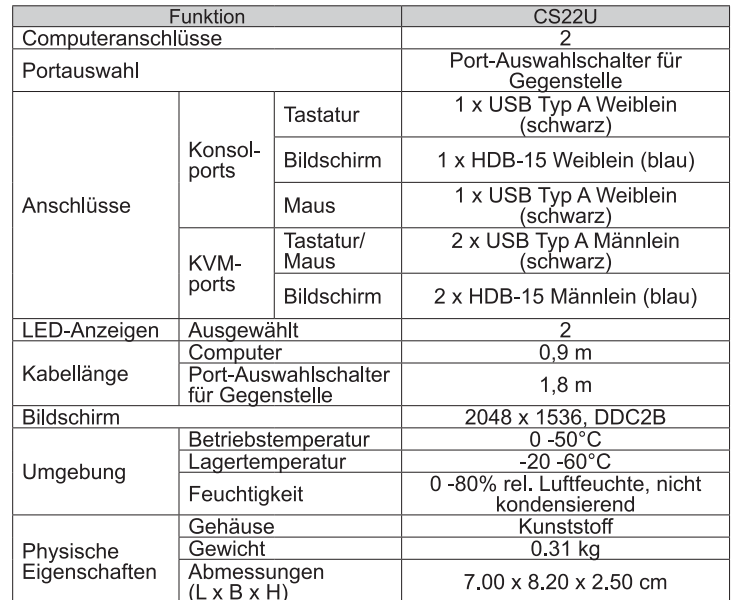

# Conmutador KVM de 2 puertos con cable USB Manual del usuario

# **Requisitos**

### Consola

- Un monitor VGA, SVGA, XGA, SXGA o multisync capaz de representar la resolución más elevada que vaya a usar con cualquiera de los ordenadores a instalar
- Un teclado USB
- Un ratón USB

### **Ordenadores**

- En cada ordenador que vaya a conectar al sistema se tienen que instalar los siguientes componentes:
- · Una tarjeta gráfica VGA, SVGA, XGA, SXGA o Multisync
- Puertos USB de tipo A

# Presentación del hardware O

1. Puerto para monitor de consola 2. Puerto para teclado / ratón USB de consola 3. Indicadores LED de los puertos 4. Cables KVM 5. selector de puertos remotos 6. Conector USB para teclado/ratón 7. Conector gráfico

# Instalación del hardware <sup>O</sup>

- · Antes de iniciar el proceso de instalación, asegúrese de que todos los equipos que vaya a conectar estén apagados.
- · Para evitar daños en los dispositivos, verifique que todos ellos estén conectados a tierra correctamente.
- 1. Conecte el teclado, el monitor y el ratón a los puertos correspondientes del CS22U. Los puertos USB para teclado y ratón vienen marcados con iconos para su identificación.
- 2. Conecte los conectores USB y gráfico de los cables KVM incluidos a los puertos correspondientes de cada uno de los ordenadores quequiera instalar.
- 3. Coloque el conmutador remoto en su escritorio de forma que pueda manipularlo con facilidad.
- 4. Encienda los ordenadores.

# **Especificaciones**

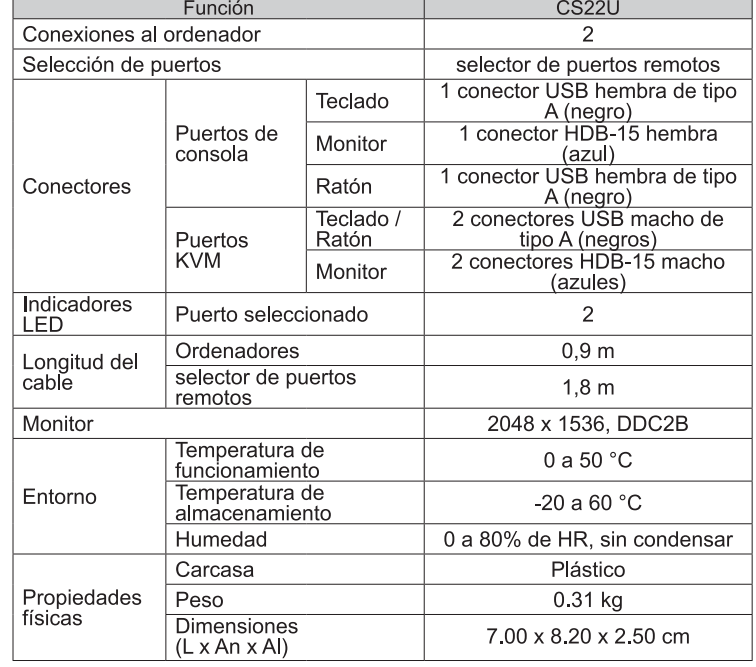

- 1. Porta monitor console 2. Porta USB tastiera/mouse 3. LED della porta 4. Cavi KVM 5. Selettore porta remota
- 6. Connettore USB di tastiera/mouse
- 7. Connettore video

• 1 CS22U 2-Port USB Cable KVM Switch with Remote Port Selector • 1 User Guide

**Package Contents A Hardware Review B B B B B Hardware Installation 1 2 3 4 5 6 7**  $\left\| \cdot \right\|$ 

### **Console**

- Un monitor di tipo VGA, SVGA, XGA, SXGA o Multisyinc che supporti la più alta risoluzione utilizzata durante l'installazione
- Una tastiera USB • Un mouse USB
- 

# **Computer**

Su ogni computer da collegare al sistema deve essere installato ilseguente equipaggiamento:

- Una porta video VGA, SVGA, XGA, SXGA o Multisync
- Porte USB tipo A

# **Hardware C**

• Prima di iniziare l'installazione assicurarsi che tutti i dispositivi da collegare siano spenti

# Requisiti Specifiche Installazione dell'hardware B

• Allo scopo di prevenire danni durante l'installazione, assicurarsi che tutti i dispositivi interessati siano dotati di un'adeguata messa a terra.

1. Collegare la tastiera, Il monitor ed il mouse nelle rispettive porte del CS22U. Per facilitare la distinzione, le porte di tastiera e mouse sono indicate da un'icona.

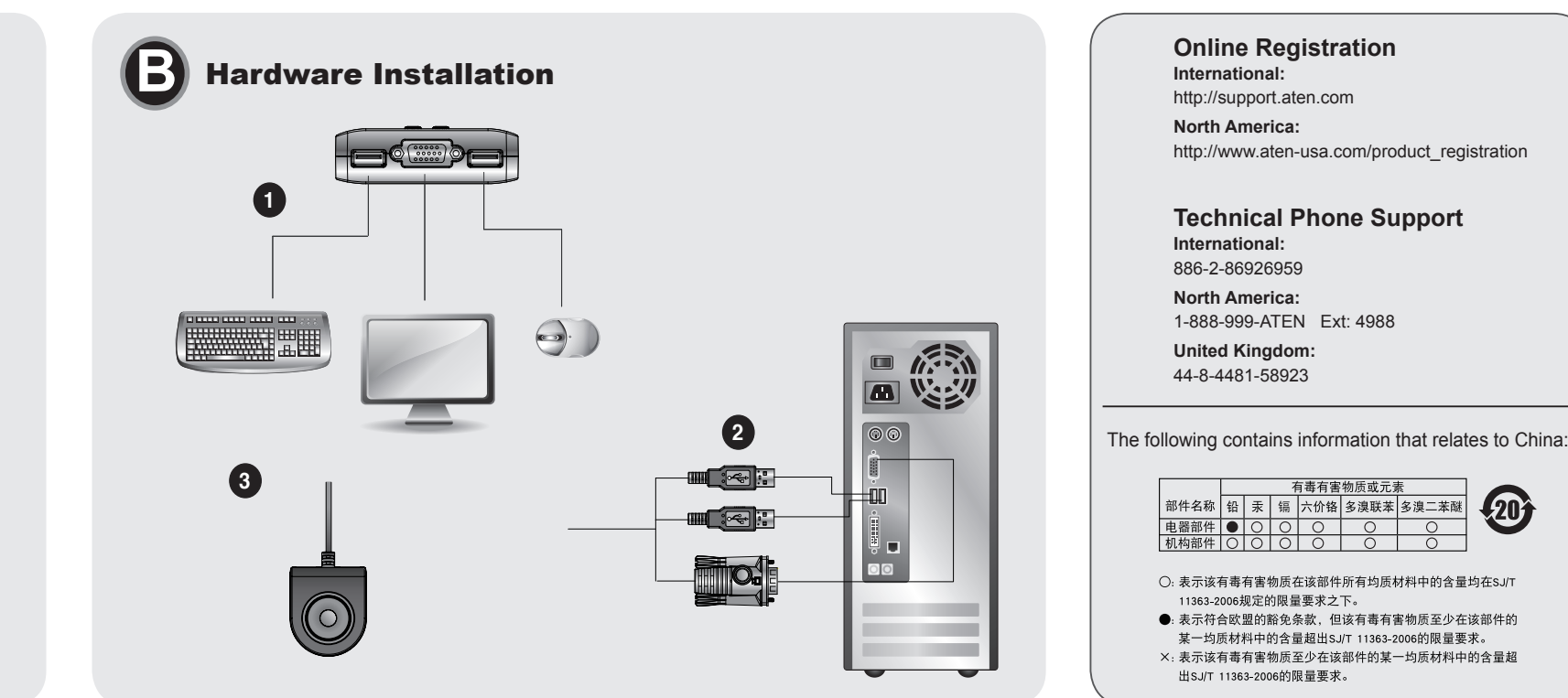

- 2. Inserire i connettori USB e video del cavi KVM in dotazione nelle rispettive porte sui computer che si sta installando.
- 3. Posizionare lo switch sullo scrivania in maniera che sia a portata di mano.
- 4. Accendere i computer

### CS22U Cavo KVM switch con 2 porte USB Guida dell'utente

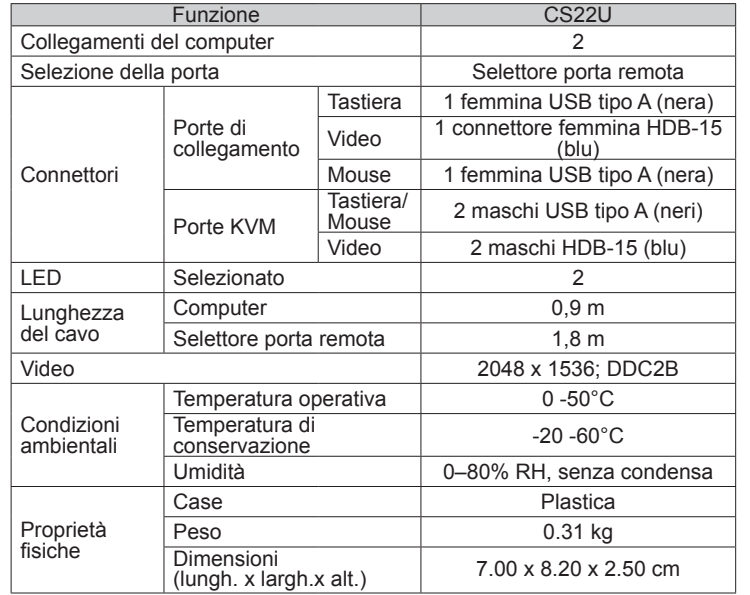

www.aten.com

### CS22U2ポート ケーブルタイプUSB KVMスイッチ ユーザーガイド

# 必要システム環境

# コンソール

•接続するコンピュータの解像度に適したVGA、 SVGA、XGA、SXGAまたは マルチシンク 対応モニタ •USBキーボード •USBマウス

# コンピュータ

接続するコンピュータが以下の条件を満たしている必 要があります:

•VGA、SVGA、XGA、SXGAまたはマルチシンク 出力可能なビデオカード •USB タイプAポート

# 製品外観 ◎

1. コンソールディスプレイポート 2. コンソールUSBキーボード/マウスポート 3. ポートLED 4.KVMケーブル 5. リモート選択ボタン 6. USBキーボード/USBマウス コネクタ 7. ビデオコネクタ

# ハードウェアセットアップ 日

・今から接続する装置すべての電源がオフになっていることを 確認してください。 ·接続するデバイスへのダメージを防ぐため、各デバイスが正しく

接地されていることを確認してください。

1. コンソールとして使用するキーボード/マウス/モニ タをCS22Uに接続してください。 キーボード/マウスポートは分かりやすくするため にアイコン表示がされています。

- 2. KVMのUSBおよびビデオコネクタを接続するコン ピュータの適切なポートへ接続してください。
- 3. リモートポート切替スイッチを適切に配置 してください。
- 4. コンピュータの電源をオンにしてください。

# 仕様

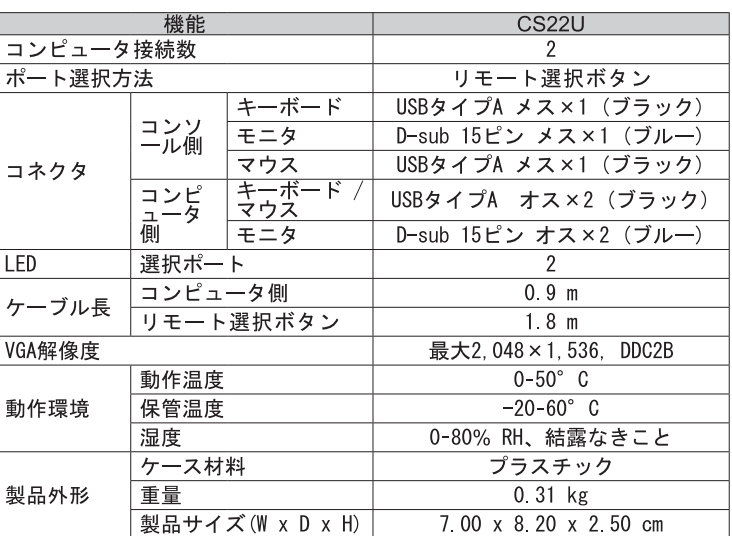

www.aten.com サポートお問合せ窓口: 03-5323-7178

www.aten.com 電話支持: 010-51601602

www.aten.com 技術服務專線: 02-8692-6959

# 시스템 요구사항

# 콘솔

• 시스템에서 사용하는 가장 높은 해상도를 지원하는 VGA, SVGA, XGA, SXGA, 멀티 싱크 모니터 • USB 키보드 • USB 마우스

# 컴퓨터

시스템에 연결된 모든 컴퓨터에 다음 장비가 설치되 어 있어야 합니다: • VGA, SVGA, XGA, SXGA, 멀티 싱크 비디오 포트 • USB Type A 포트

# 하드웨어 리뷰 **O**

1. 콘솔 모니터 포트 2. 콘솔 USB 키보드/마우스 포트 3. 포트 LED 4. KVM 케이블 5. 원격 포트 선택기 6. USB 키보드/마우스 컨넥터 7. 비디오 컨넥터

# 하드웨어 설치 **©**

- 장비를 설치하기 전에, 연결된 모든 장비들의 전원이 꺼져 있는 지 확인합니다.
- 사용자 장비의 손상을 방지하기 위해서, 연결된 모든 장비가 적 절하게 접지되어 있는지 확인합니다.
- 1. 키보드, 모니터, 마우스를 CS22U 장비의 각 포트에 연결합니 다. USB 키보드 포트와 USB 마우스 포트에는 각각의 아이콘 이 표시되어 있습니다.
- 2. KVM 케이블의 USB/비디오 컨넥터를, 설치하려는 컴퓨터 의 해당 포트에 각각 연결합니다.
- 3. 원격 스위치를 사용자 컴퓨터 주위에 설치합니다. 4. 컴퓨터의 전원을 켭니다.

# 제품 규격

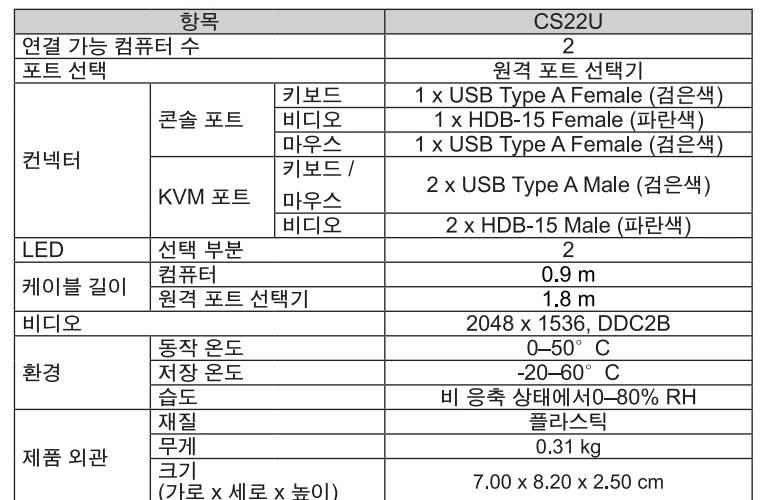

## CS22U 2-端口 USB 带线式KVM多电脑切换器

## 系统需求

### 控制端

### • 一组VGA, SVGA, XGA, SXGA或multisync的显示器, 该显示器可支持安装架构下任何电脑使用的最高分辨率 ・一组USB键盘

・一组USB鼠标

# 电脑

### 每台电脑上必须安装如下的设备: • 一组VGA, SVGA, XGA, SXGA, 或视讯连接端口 • 两组USB Type A 连接端口

# 硬件检视 ◎

1. 控制端屏幕连接端口 2. 控制端USB键盘/鼠标连接端口 3. 连接端口LED指示灯 4. KVM线材 5. 外接式切换按键 6. USB键盘/鼠标连接头 7. 视讯连接头

# 硬件安装 3

- 在开始安装前, 请确认你将连接的所有设备的电源皆已关闭。
- 为避免安装过程造成装置损坏,请先确认所要连接的装置均已适 当接地
- 1. 将键盘、屏幕和鼠标连接至CS22U上的控制端连接端口。 USB键盘和USB鼠标连接端口都标有图示以辨区分。
- 2. 将KVM线材的USB和视讯连接头连接 至电脑上相对应 的连接端口。
- 3. 将外接式切换按键放置在桌面上你随手可即的位置。
- 4. 开启电脑电源。

# 规格表

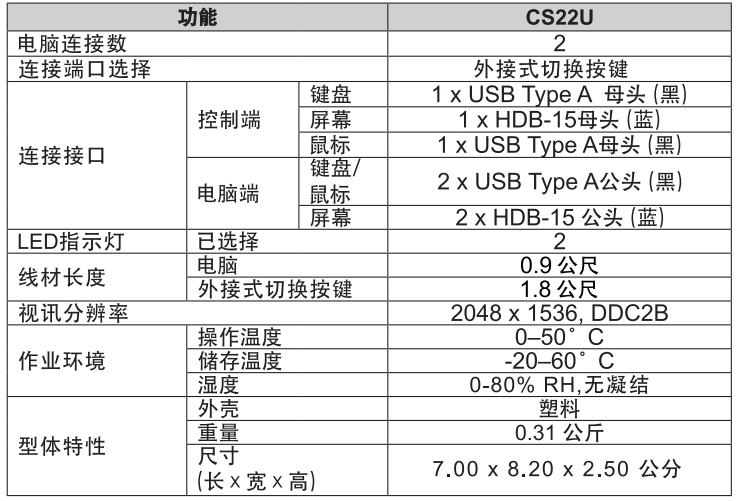

# CS22U 2-埠USB帶線式KVM多電腦切換器 使用者指南

# 系統需求

## 控制端

• 一組 VGA, SVGA, XGA, SXGA, 或 multisync 的顯示器,該顯示器可支援安裝架構下任何電腦使 用的最高解析度 • 一組USB鍵盤 • 一組USB滑鼠

# 電腦

每台電腦上必須安裝如下的設備: • 一組VGA, SVGA, XGA, SXGA, 或視訊連接埠 • 兩組 USB Type A連接埠

# 硬體檢視 △

1. 控制端螢幕連接埠 2. 控制端USB鍵盤/滑鼠連接埠 3. 連接埠LED指示燈 4. KVM線材 5. 外接式切換按鍵 6. USB鍵盤/滑鼠連接頭 7. 視訊連接頭

# 硬體安裝 **©**

- •在開始安裝前,請確認你將連接的所有設備的電源皆已關閉。 • 為避免安裝過程造成裝置損壞,請先確認所要連接的裝置均已
- 適當接地 1. 將鍵盤、螢幕和滑鼠連接至CS22U上的控制端連接埠。
- USB鍵盤和USB滑鼠連接埠都標有圖示以辨區分。
- 2. 將KVM線材的USB和視訊連接頭連接 至電腦上相對應的連 接追。
- 3. 將外接式切換按鍵放置在桌面上你隨手可即的位置。
- 4. 開啓電腦電源。

# 規格表

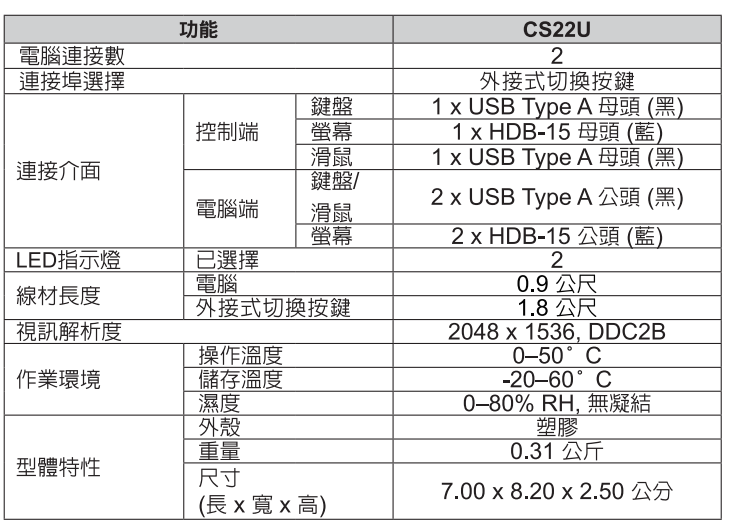